# 3.1 **SUPPLEMENT TO APPENDIX**

# **More about LINGO**

**A** ppendix 3.1 describes and illustrates how LINGO can be used to formulate and solve relatively small models. We now will show how LINGO can formulate a huge model like the one for the production planning problem for the Worldwide Corporation introduced in Sec. 3.7. To make this example more concrete, we will introduce actual data into a variation of the problem with a smaller number of products, months, plants (two each), and machines (three).

We begin by presenting the complete LINGO formulation for this example below, after which we will discuss the formulation and show the complete solution.

```
! Production Planning model in LINGO;
! Notice: model says nothing about number or names of:
 products, months, plants, machines, or
  shipping combinations. That information is
 determined completely by supplied data;
SETS:
!The simple sets;
 product: Price, InvtCost;
 month: ProdDaysAvail;
 plant: InvtCapacity;
 machine:;
!The derived sets;
 PrPlMn (product, plant, month): Demand, Inventory, Sales;
  PrPlMa (product, plant, machine): ProdCost, ProdRate;
 PrPlPl (product, plant, plant): ShipCost;
 PrPlMaMn (product, plant, machine, month): Produce;
 PrPlPlMn (product, plant, plant, month): Ship;
ENDSETS
DATA:
! Get the data describing this month's problem from
 the user's data source;
    product, Price, InvtCost =
     a1 4l 2
     a2 56 3;
  month, ProdDaysAvail =
   Jan 22
   Feb 19;
```
### **3A-2 SUPPLEMENT TO APPENDIX 3.1 MORE ABOUT LINGO**

```
plant, InvtCapacity =
   p1 2100
   p2 2000;
  machine = m1 m2 m3;Demand = !( product \times plant \times month);
   7100 12200 9800 0
   9000 10700 10100 0;
  Product \times plant \times machine);30 29 39 32 33 38
   39 43 56 45 43 54;
  Product \times plant \times machine);200 280 190 260 220 200
   240 300 220 320 260 225;
  Shipcost =0 5
   5 0
   0 3
   4 0;
ENDDATA
! Total profit = sales revenue - production cost
    - inventory cost - shipping cost;
[Profit] MAX =@SUM (PrPlMn(a,p,t): Price (a) * Sales(a,p,t))
  – @SUM (PrPlMaMn(a,p,m,t): ProdCost(a,p,m)*Produce 
    (a,p,m,t))
  – @SUM (PrPlMn(a,p,t): InvtCost(a)*Inventory(a,p,t))
  – @SUM (PrPlPlMn(a,fp,tp,t): ShipCost(a,fp,tp)* Ship 
(a, fp, tp, t);
! Production capacity at each plant, machine, each month;
@FOR (plant(p):
 @FOR (machine(m):
  @FOR (month(t):
  [PCap] @SUM (product(a): Produce(a,p,m,t)/ProdRate 
(a,p,m))
    -
 ProdDaysAvail(t););
   ););
!Inventory: Beginning inventory + production + shipped into p
   = sales + ending inventory + shipped out of p;
 @FOR (PrPlMn(a,p,t)|t #GT# 1:
   [PBal] Inventory(a, p, t - 1) + @SUM (machine(m): Produce
(a, p, m, t))
     @SUM (PrPlPlMn(a,fp,p,t): Ship(a,fp,p,t))
     = Sales(a, p, t) + Inventory(a, p, t)
    + @SUM (PrPlPlMn(a,p,tp,t): Ship(a,p,tp,t));
    );
! Inventory for period 1, assumes start inventory = 0;
@FOR (PrPlMn(a,p,t)|t #EQ# 1:
 [PBall] @SUM (machine(m): Produce(a,p,m,t))
    @SUM (PrPlPlMn(a,fp,p,t): Ship(a,fp,p,t))
   = Sales(a, p, t) + Inventory(a, p, t)
   + @SUM (PrPlPlMn(a,p,tp,t): Ship(a,p,tp,t));
   );
: Inventory \leq inventory capacity;
@FOR (plant(p):
 @FOR (month(t):
```
**SUPPLEMENT TO APPENDIX 3.1 MORE ABOUT LINGO 3A-3**

```
[MxInv] @SUM (product(a): Inventory(a,p,t))
                   -
 InvtCapacity(p);
   ););
! Sales cannot exceed demand;
   @FOR (PrPlMn: @BND (0, Sales, Demand););
```
### **Discussion of the Model, the SETS Section**

The line (or declaration) in the SETS section

product: Price, InvtCost;

states that there will be a set of products, and each product will have a Price and an inventory cost that we will call InvtCost for short. There are two types of sets in LINGO: (*a*) simple or primitive sets and (*b*) derived sets. Each element of a simple set is a "fundamental" object that cannot be broken down any further. Derived sets are constructed from primitive sets.

The declaration:

PrPlMn (product, plant, month): Demand, Inventory, Sales:

says that we will need to look at combinations of a product, a plant, and a month, and associated with each such combination will be a demand, an inventory level, and a sales level. It happens to be true that Demand will be a given datum, while Inventory and Sales will be calculated as part of the optimization. The SETS section, however, need give no advance warning about which attributes are input data and which are variables to be determined.

### **The DATA Section**

The segment

product, Price, InvtCost = a1 41 2 a2 56 3;

says that this particular instance of the problem will have two products, named a1 and a2. The former has a Price of 41 and an InvtCost of 2, while the latter has a Price of 56 and an InvtCost of 3.

The segment

```
Demand = !( product \times plant \times month);
 7100 12200 9800 0
 9000 10700 10100 0;
```
is a bit more complicated. Recall that Demand is an attribute of an element of a derived set of all combinations of products, plants, and months. At this point it is useful to point out that when LINGO reads in data sequentially into a derived set, the rightmost subscript or element (month) is varied most rapidly, while the leftmost subscript (product) is varied most slowly.

### **Model Equations**

The first segment gives the objective function

```
[Profit] MAX =
  @SUM (PrPlMn(a,p,t): Price(a)* Sales(a,p,t))
    @SUM (PrPlMaMn(a,p,m,t): ProdCost(a,p,m)*Produce 
    (a, p, m, t) @SUM (PrPlMn(a,p,t): InvtCost(a)*Inventory(a,p,t))
   - @SUM (PrPlPlMn(a,fp,tp,t): ShipCost(a,fp,tp)* Ship
     (a, fp, tp, t);
```
### **3A-4 SUPPLEMENT TO APPENDIX 3.1 MORE ABOUT LINGO**

The  $'MAX ='$  string in effectively says, Maximize the following expression. The first @SUM says that we want to sum over all members of the set PrPlMn (i.e., all combinations of Product, Plant, and Month). If 'a' is the product, 'p' is the plant, and 't' is the month in a particular combination, we want multiply the price of product 'a' times the sales of product 'a' at plant 'p' in month 't' and sum them all up.

### The segment

```
! Production capacity at each plant, machine, each month;
@FOR (plant(p):
 @FOR (machine(m):
  @FOR (month(t):
   [PCap] @SUM (product(a): Produce(a,p,m,t)/ProdRate 
(a,p,m))
    -
 ProdDaysAvail(t); );
   ););
```
can be read as for each plant, call it p: for each machine, call it m, for each month, call it t: generate the following constraint.

You can solve the model by clicking on the bullseye icon on the LINGO menu bar. You can get the solution displayed by clicking on the  $x = '$  menu item, giving

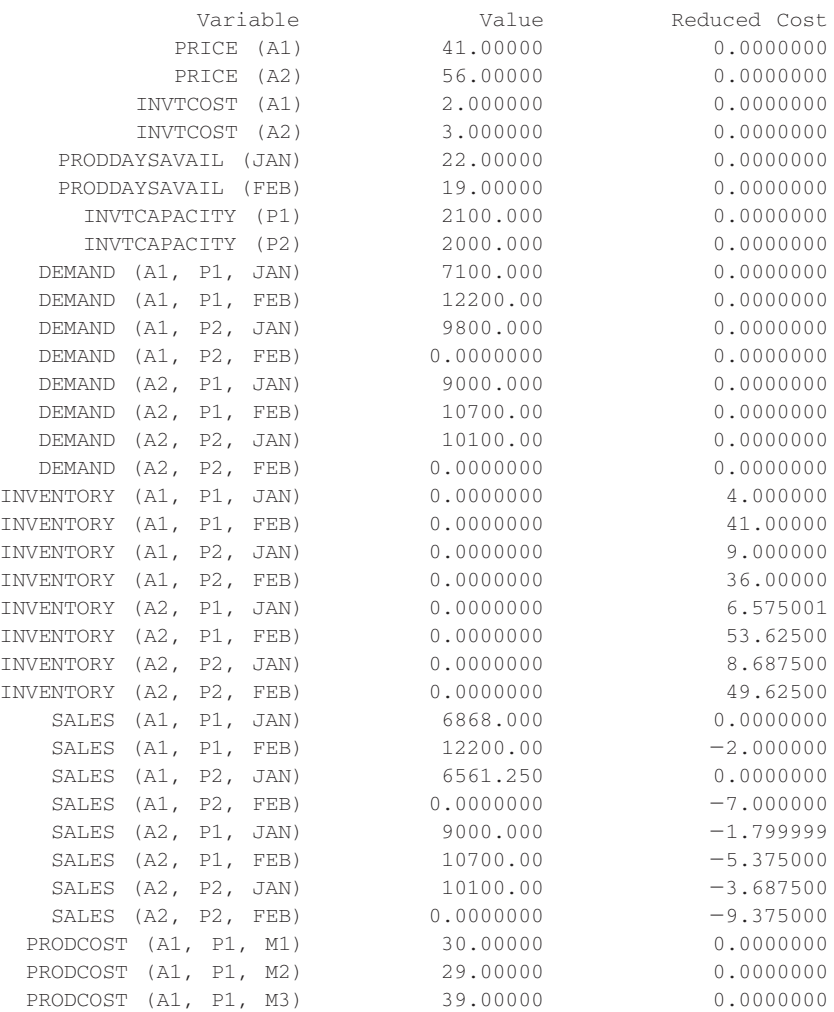

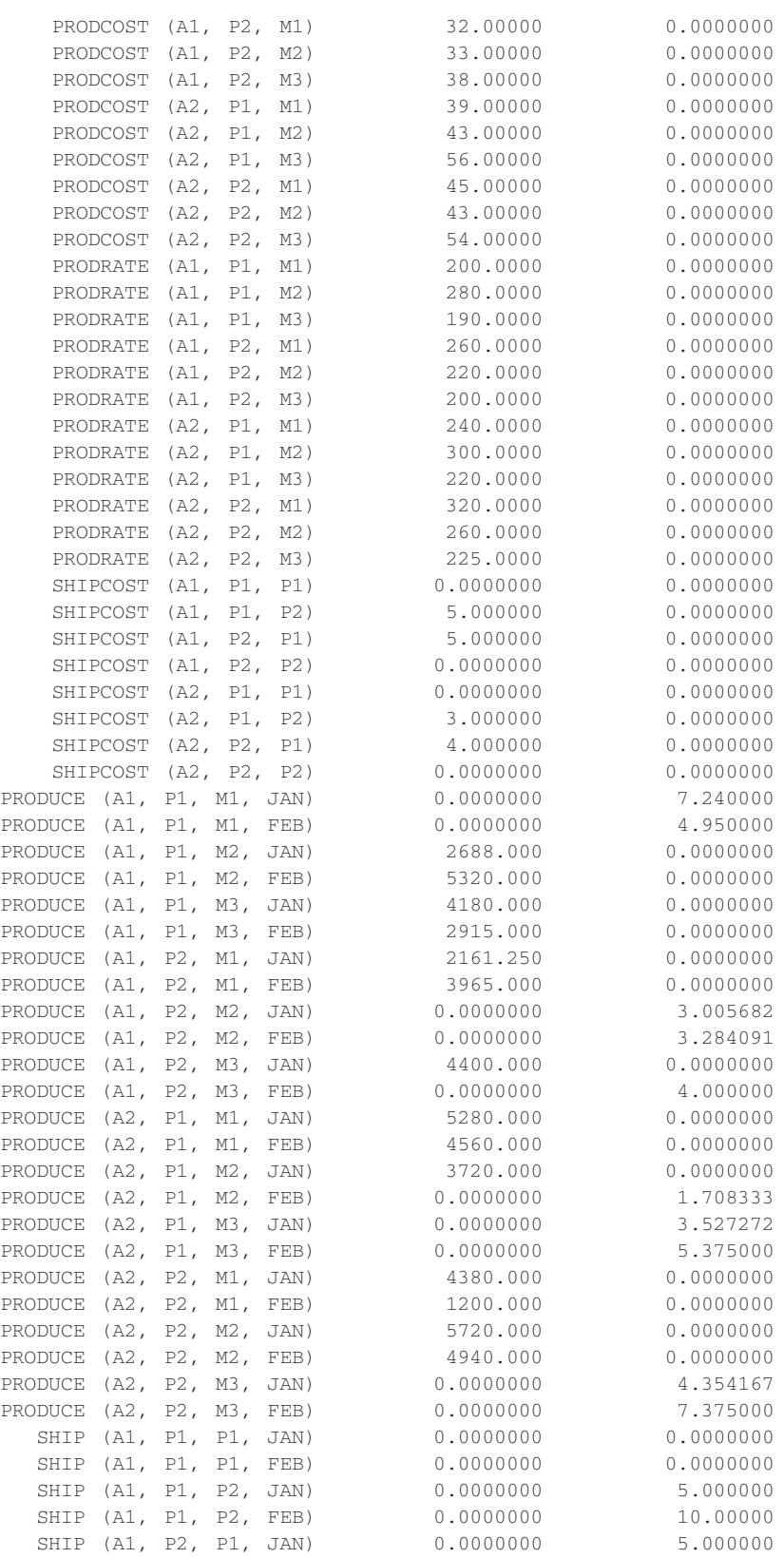

€

### **3A-6 SUPPLEMENT TO APPENDIX 3.1 MORE ABOUT LINGO**

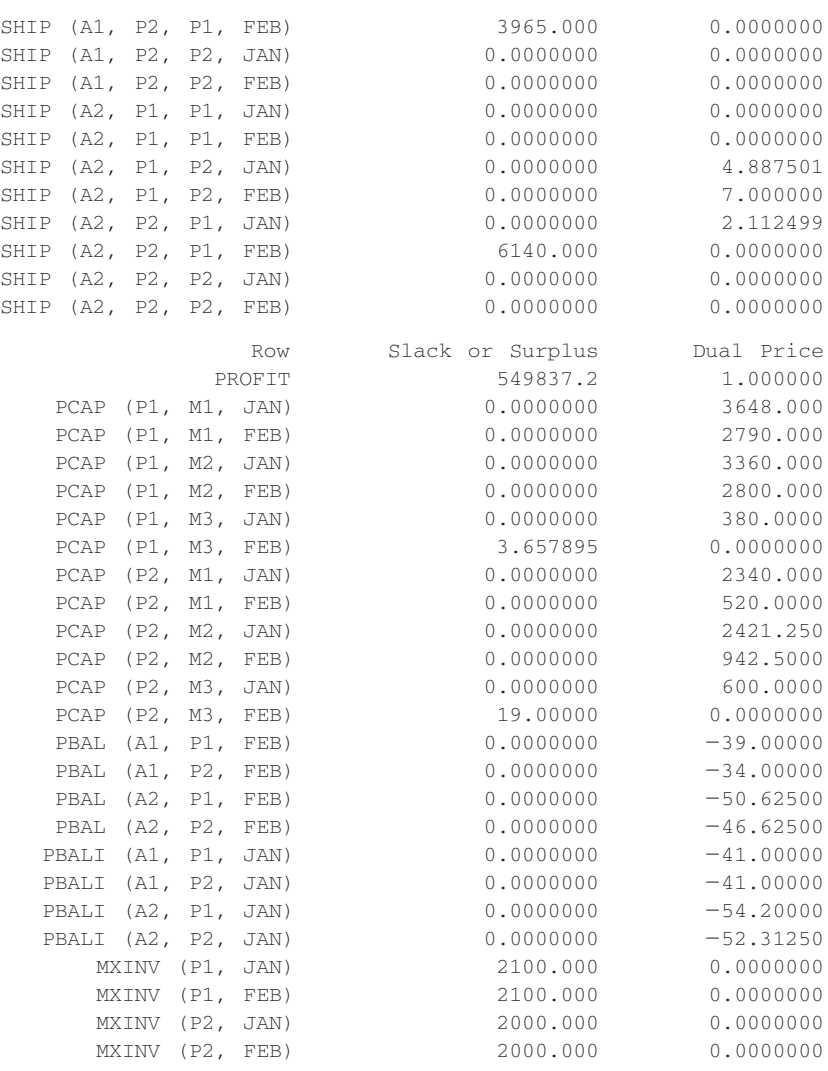

## **Debugging and Verification of Large Models**

Developing a nontrivial model is a lot like developing a nontrivial computer program. Our first attempt may have bugs, so we may need to debug the model. One way of debugging a small model is to look at the explicit constraints that get generated. You do this by clicking on the LINGO menu item, and then on the Generate option. The result is as follows.

MAX 56 SALES (A2, P2, FEB) 3 INVENTORY (A2, P2, FEB) 56 SALES (A2, P2, JAN) 3 INVENTORY (A2, P2, JAN) 56 SALES (A2, P1, FEB) 3 INVENTORY (A2, P1, FEB) 56 SALES (A2, P1, JAN) 3 INVENTORY (A2, P1, JAN) 41 SALES (A1, P2, FEB) 2 INVENTORY (A1, P2, FEB)  $+41$  SALES (A1, P2, JAN)  $-2$  INVENTORY (A1, P2, JAN)  $+41$  SALES (A1, P1, FEB)  $-2$  INVENTORY (A1, P1, FEB) 41 SALES (A1, P1, JAN) 2 INVENTORY (A1, P1, JAN) 54 PRODUCE (A2, P2, M3, FEB) 54 PRODUCE (A2, P2, M3, JAN)  $-43$  PRODUCE (A2, P2, M2, FEB)  $-43$  PRODUCE (A2, P2, M2, JAN) 45 PRODUCE (A2, P2, M1, FEB) 45 PRODUCE (A2, P2, M1, JAN) 56 PRODUCE (A2, P1, M3, FEB) 56 PRODUCE (A2, P1, M3, JAN)

 $-43$  PRODUCE (A2, P1, M2, FEB)  $-43$  PRODUCE (A2, P1, M2, JAN)  $-39$  PRODUCE (A2, P1, M1, FEB)  $-39$  PRODUCE (A2, P1, M1, JAN)  $-38$  PRODUCE (A1, P2, M3, FEB)  $-38$  PRODUCE (A1, P2, M3, JAN)  $-33$  PRODUCE (A1, P2, M2, FEB)  $-33$  PRODUCE (A1, P2, M2, JAN)  $-32$  PRODUCE (A1, P2, M1, FEB)  $-32$  PRODUCE (A1, P2, M1, JAN)  $-39$  PRODUCE (A1, P1, M3, FEB)  $-39$  PRODUCE (A1, P1, M3, JAN)  $-29$  PRODUCE (A1, P1, M2, FEB)  $-29$  PRODUCE (A1, P1, M2, JAN)  $-30$  PRODUCE (A1, P1, M1, FEB)  $-30$  PRODUCE (A1, P1, M1, JAN)  $-4$  SHIP (A2, P2, P1, FEB)  $-4$  SHIP (A2, P2, P1, JAN)  $-3$  SHIP (A2, P1, P2, FEB)  $-3$  SHIP (A2, P1, P2, JAN)  $-5$  SHIP (A1, P2, P1, FEB)  $-5$  SHIP (A1, P2, P1, JAN)  $-5$  SHIP (A1, P1, P2, FEB)  $-5$  SHIP (A1, P1, P2, JAN) SUBJECT TO PCAP (P1, M1, JAN)] .0041667 PRODUCE (A2, P1, M1, JAN)  $+ .005$  PRODUCE (A1, P1, M1, JAN) <= 22 PCAP (P1, M1, FEB)] .0041667 PRODUCE (A2, P1, M1, FEB)  $+ .005$  PRODUCE (A1, P1, M1, FEB) <= 19 PCAP (P1, M2, JAN)] .0033333 PRODUCE (A2, P1, M2, JAN)  $+ .0035714$  PRODUCE (A1, P1, M2, JAN) <= 22 PCAP (P1, M2, FEB)] .0033333 PRODUCE (A2, P1, M2, FEB)  $+ .0035714$  PRODUCE (A1, P1, M2, FEB) <= 19 PCAP (P1, M3, JAN)] .0045455 PRODUCE (A2, P1, M3, JAN)  $+ .0052632$  PRODUCE (A1, P1, M3, JAN) <= 22 PCAP (P1, M3, FEB)] .0045455 PRODUCE (A2, P1, M3, FEB)  $+ .0052632$  PRODUCE (A1, P1, M3, FEB) <= 19 PCAP (P2, M1, JAN)] .003125 PRODUCE (A2, P2, M1, JAN)  $+ .0038462$  PRODUCE (A1, P2, M1, JAN) <= 22 PCAP (P2, M1, FEB)] .003125 PRODUCE (A2, P2, M1, FEB)  $+ .0038462$  PRODUCE (A1, P2, M1, FEB) <= 19 PCAP (P2, M2, JAN)] .0038462 PRODUCE (A2, P2, M2, JAN)  $+ .0045455$  PRODUCE (A1, P2, M2, JAN) <= 22 PCAP (P2, M2, FEB)] .0038462 PRODUCE (A2, P2, M2, FEB)  $+ .0045455$  PRODUCE (A1, P2, M2, FEB) <= 19 PCAP (P2, M3, JAN)] .0044444 PRODUCE (A2, P2, M3, JAN)  $+ .005$  PRODUCE (A1, P2, M3, JAN)  $\leq = 22$ PCAP (P2, M3, FEB)] .0044444 PRODUCE (A2, P2, M3, FEB)  $+ .005$  PRODUCE (A1, P2, M3, FEB) <= 19 PBAL (A1, P1, FEB)] SALES (A1, P1, FEB) INVENTORY (A1, P1, FEB) + INVENTORY (A1, P1, JAN) + PRODUCE (A1, P1, M3, FEB) + PRODUCE (A1, P1, M2, FEB) + PRODUCE (A1, P1, M1, FEB)  $+$  SHIP (A1, P2, P1, FEB)  $-$  SHIP (A1, P1, P2, FEB) = 0 PBAL (A1, P2, FEB)] SALES (A1, P2, FEB) INVENTORY (A1, P2, FEB) + INVENTORY (A1, P2, JAN) + PRODUCE (A1, P2, M3, FEB) + PRODUCE (A1, P2, M2, FEB) + PRODUCE (A1, P2, M1, FEB)  $-$  SHIP (A1, P2, P1, FEB)  $+$  SHIP (A1, P1, P2, FEB) = 0 PBAL (A2, P1, FEB)] SALES (A2, P1, FEB) INVENTORY (A2, P1, FEB) + INVENTORY (A2, P1, JAN) + PRODUCE (A2, P1, M3, FEB) + PRODUCE (A2, P1, M2, FEB) + PRODUCE (A2, P1, M1, FEB)  $+$  SHIP (A2, P2, P1, FEB)  $-$  SHIP (A2, P1, P2, FEB) = 0 PBAL (A2, P2, FEB)] SALES (A2, P2, FEB) INVENTORY (A2, P2, FEB) + INVENTORY (A2, P2, JAN) + PRODUCE (A2, P2, M3, FEB) + PRODUCE (A2, P2, M2, FEB) + PRODUCE (A2, P2, M1, FEB)  $-$  SHIP (A2, P2, P1, FEB)  $+$  SHIP (A2, P1, P2, FEB) = 0 PBAL1 (A1, P1, JAN)] SALES (A1, P1, JAN) INVENTORY (A1, P1, JAN) + PRODUCE (A1, P1, M3, JAN) + PRODUCE (A1, P1, M2, JAN) + PRODUCE (A1, P1, M1, JAN) + SHIP (A1, P2, P1, JAN)  $-$  SHIP (A1, P1, P2, JAN) = 0

### **3A-8 SUPPLEMENT TO APPENDIX 3.1 MORE ABOUT LINGO**

PBAL1 (A1, P2, JAN)] SALES (A1, P2, JAN) INVENTORY (A1, P2, JAN) PRODUCE (A1, P2, M3, JAN) PRODUCE (A1, P2, M2, JAN) + PRODUCE (A1, P2, M1, JAN) - SHIP (A1, P2, P1, JAN)  $+$  SHIP (A1, P1, P2, JAN) = 0 PBAL1 (A2, P1, JAN)] SALES (A2, P1, JAN) INVENTORY (A2, P1, JAN) + PRODUCE (A2, P1, M3, JAN) + PRODUCE (A2, P1, M2, JAN) + PRODUCE (A2, P1, M1, JAN) + SHIP (A2, P2, P1, JAN)  $-$  SHIP (A2, P1, P2, JAN) = 0 PBAL1 (A2, P2, JAN)] SALES (A2, P2, JAN) INVENTORY (A2, P2, JAN) + PRODUCE (A2, P2, M3, JAN) + PRODUCE (A2, P2, M2, JAN) + PRODUCE (A2, P2, M1, JAN) - SHIP (A2, P2, P1, JAN)  $+$  SHIP (A2, P1, P2, JAN) = 0 MXINV (P1, JAN)] INVENTORY (A2, P1, JAN) INVENTORY (A1, P1, JAN)  $\leq$  = 2100 MXINV (P1, FEB)] INVENTORY (A2, P1, FEB) INVENTORY (A1, P1, FEB)  $\leq$  = 2100 MXINV (P2, JAN)] INVENTORY (A2, P2, JAN) INVENTORY (A1, P2, JAN)  $\leq$  = 2000 MXINV (P2, FEB)] INVENTORY (A2, P2, FEB) INVENTORY (A1, P2, FEB)  $\leq$  = 2000 END SUB SALES (A2, P2, FEB) 0.000 SUB SALES (A2, P2, JAN) 10100.000 SUB SALES (A2, P1, FEB) 10700.000 SUB SALES (A2, P1, JAN) 9000.000 SUB SALES (A1, P2, FEB) 0.000 SUB SALES (A1, P2, JAN) 9800.000 SUB SALES (A1, P1, FEB) 12200.000 SUB SALES (A1, P1, JAN) 7100.000

You can verify that all the variables and constraints you intended were generated.

Using method (b), check extreme cases, we can discover that our model has a "bug". Suppose we set ProdRate = 0 for product all in plant  $p1$  on machine m1; that is, we cannot produce product  $a1$  in plant  $p1$  on machine  $m1$ . We would expect that in the resulting solution all the Produce variables would be zero for that combination of product, plant, and machine. Instead what happens is that we get the error message: Arithmetic error in constraint PCAP(p1, m1, Jan). The culprit is the constraint

```
[PCap] @SUM (product(a): Produce(a,p,m,t)/ProdRate(a,p,m))
   -
 ProdDaysAvail(t); );
```
Because one of the ProdRate(a, p, m) is zero, there is a divide by zero. There are two possible ways of fixing this problem. The first is to put in an explicit check to avoid the divide by zero. This can be done in LINGO by modifying the above to

```
[PCap] @SUM (product(a) | ProdRate(a,p,m) #GT# 0:
                  Produce(a,p,m,t)/ProdRate(a,p,m))
   -
 ProdDaysAvail(t); );
```
Note that we must also modify the production balance constraints similarly, for example, replace in the Pbal constraints

+ @SUM (machine(m): Produce(a,p,m,t))

by

```
+ @SUM (machine(m) | ProdRate(a,p,m) #GT# 0: Produce(a,p,m,t)).
```
### **SUPPLEMENT TO APPENDIX 3.1 MORE ABOUT LINGO 3A-9**

An alternative way of fixing this bug is to change the definition of the Produce (a, p, m) from "units of product a produced in plant p in month m" to "days of production of product a in plant p in month m." The division by ProdRate in the capacity constraint is then replaced by a multiplication by ProdRate in the production balance constraints. Multiplication by zero does not cause a problem.

### **Getting Input Data from and Moving Results to External Files**

LINGO allows you to retrieve data from external files and insert results in existing files. Suppose that we have all the data for the problem stored in a database called Prodplan. The database tables look as follows:

### **Multiproduct/plant/machine/month Production Planning Data**

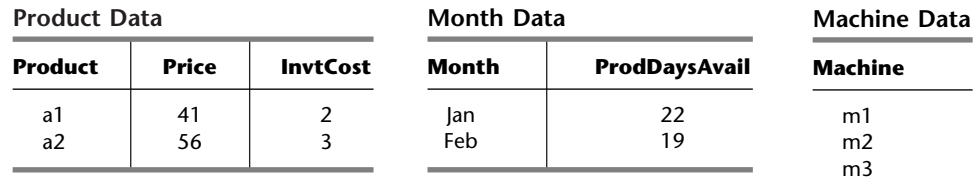

### **Plant Data**

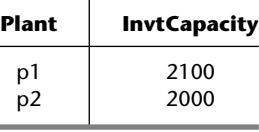

### **PrPlMn/Demand Data**

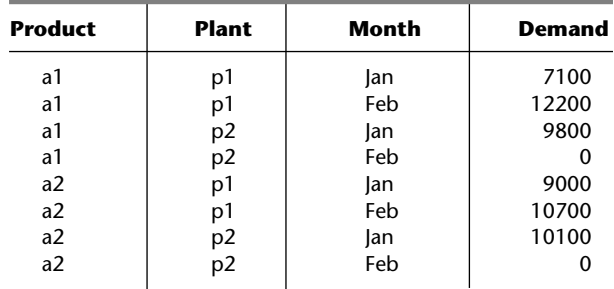

### **PrPlMa Data**

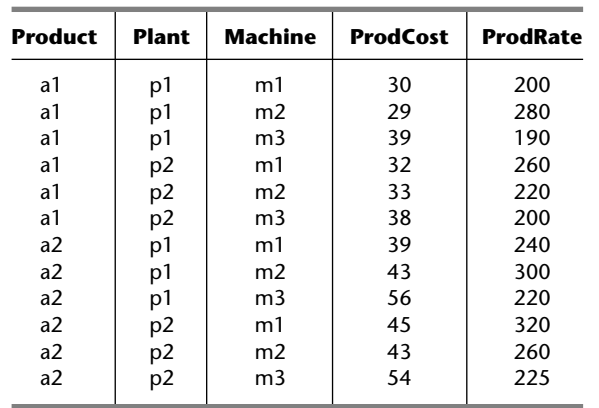

### **PrPlPI/Ship Cost Data**

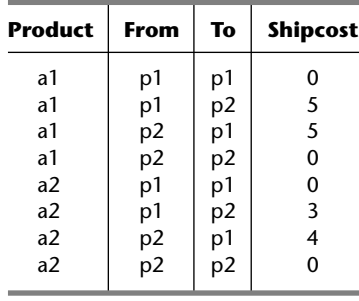

### **3A-10 SUPPLEMENT TO APPENDIX 3.1 MORE ABOUT LINGO**

The *only* change that needs to be made to the LINGO model is to replace the original DATA section by the following:

```
DATA:
! Get the data describing this month's problem from
  the user's data source;
  product, Price, InvtCost = @ODBC('Prodplan');
   month, ProdDaysAvail = @ODBC('Prodplan');
   plant, InvtCapacity = @ODBC('Prodplan');
   machine -
 @ODBC('Prodplan');
   demand = @ODBC('Prodplan');
   ProdCost = @ODBC('Prodplan');
   ProdRate = @ODBC('Prodplan');
   Shipcost = @ODBC('Prodplan');
! Send results back to user's file (s);
   \texttt{QODBC} ('Prodplan') = PrPlMn;
   \texttt{QODBC} ('Prodplan') = Inventory;
   \texttt{QODBC} ('Prodplan') = Sales;
   @ODBC('Prodplan') = PrPlMaMn, Produce;
   \texttt{QODBC}('Prodplan') = PrPlPlMn, Ship;
ENDDATA
```
The @ODBC function provides the "plumbing" to hookup a database to a LINGO model. ODBC stands for "Open DataBase Connectivity." The details of this hookup are as follows:

- Proper matching is achieved as follows:
	- (a) The table names in the database must match the set names in the LINGO model, and
	- (b) column names in the database tables must match attribute names in LINGO.
- In the LINGO model, any attribute to be retrieved from a database must appear in the DATA section in a line like

Demand = @ODBC('Prodplan');

Each attribute to be sent back to a database must appear on the other side of the equality sign, for example, as in

@ODBC('Prodplan') = Sales;

The database, after the model has been solved, looks as follows:

### **Results**

**PrPlMn**

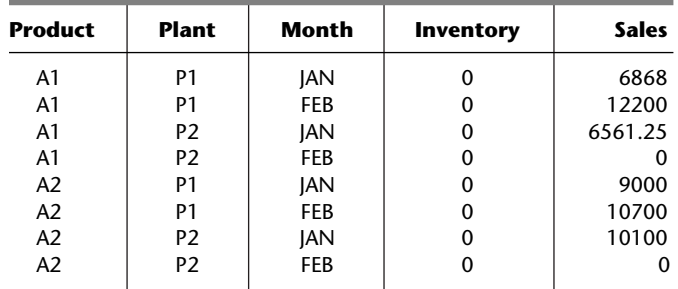

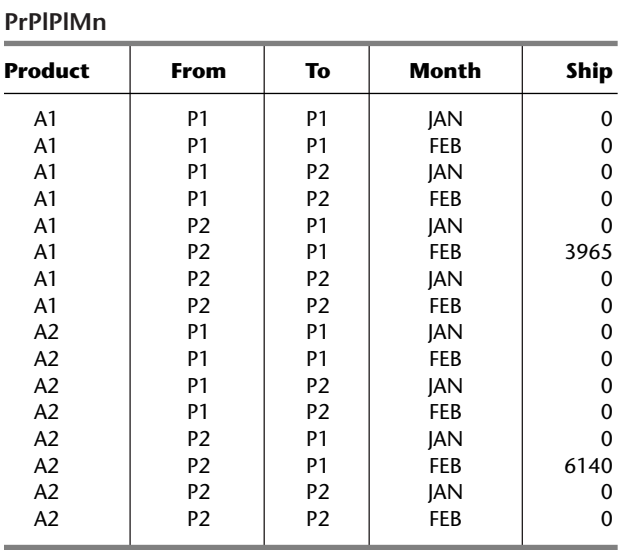

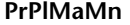

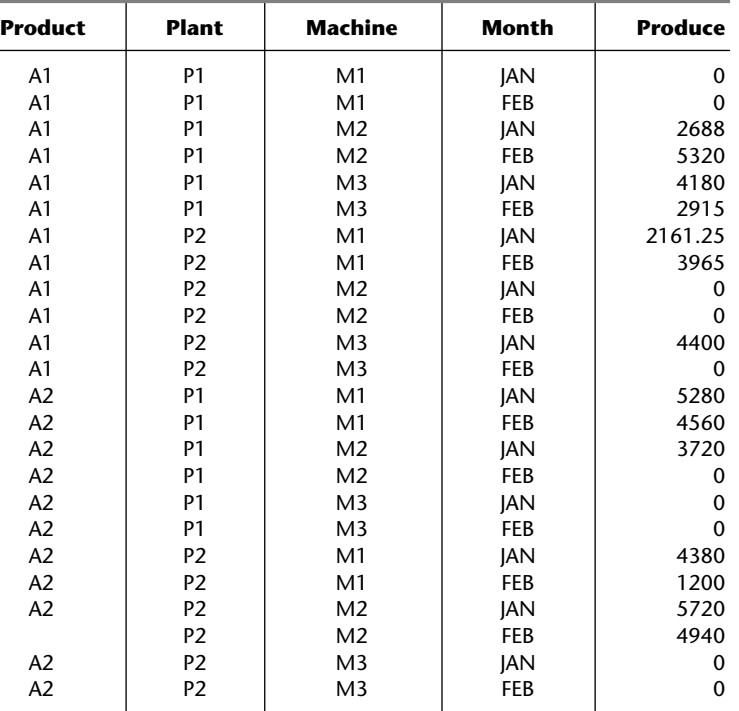

If instead of using a database, you want to use a spreadsheet, such as in Microsoft Excel, then you must replace the @ODBC, above by @OLE where OLE stands for "Object Linking and Embedding."